## HOW TO SUBMIT A CLAIM ONLINE

## **Log in to the Aetna Member website and choose "Messages"**

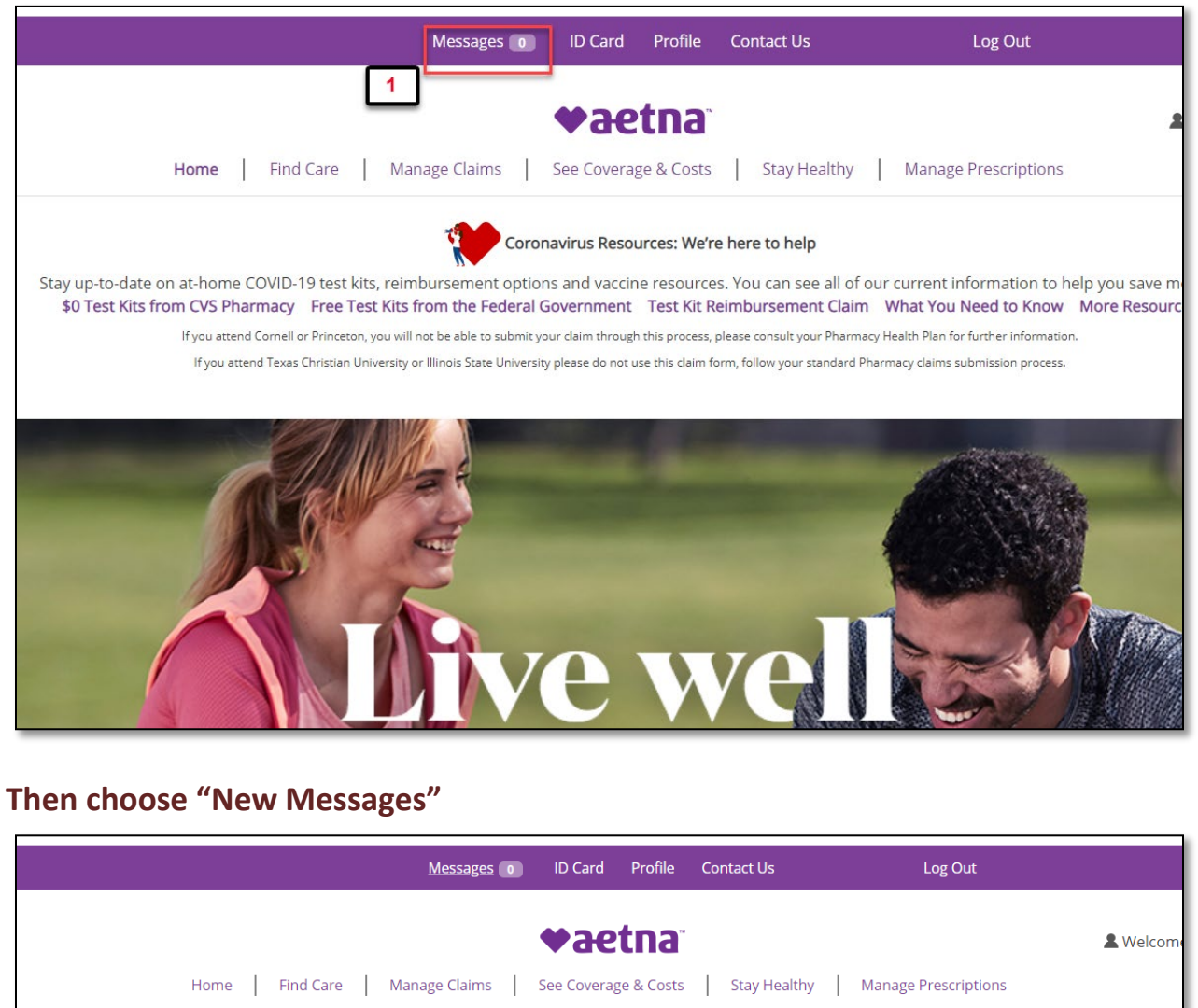

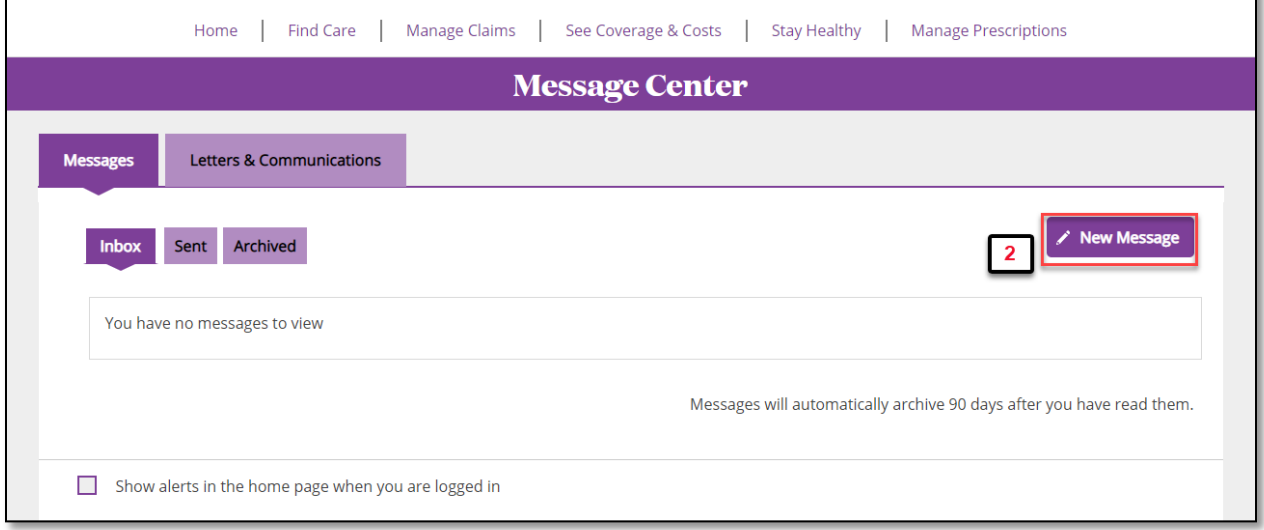

## **In the Send Message tab, choose your topic**

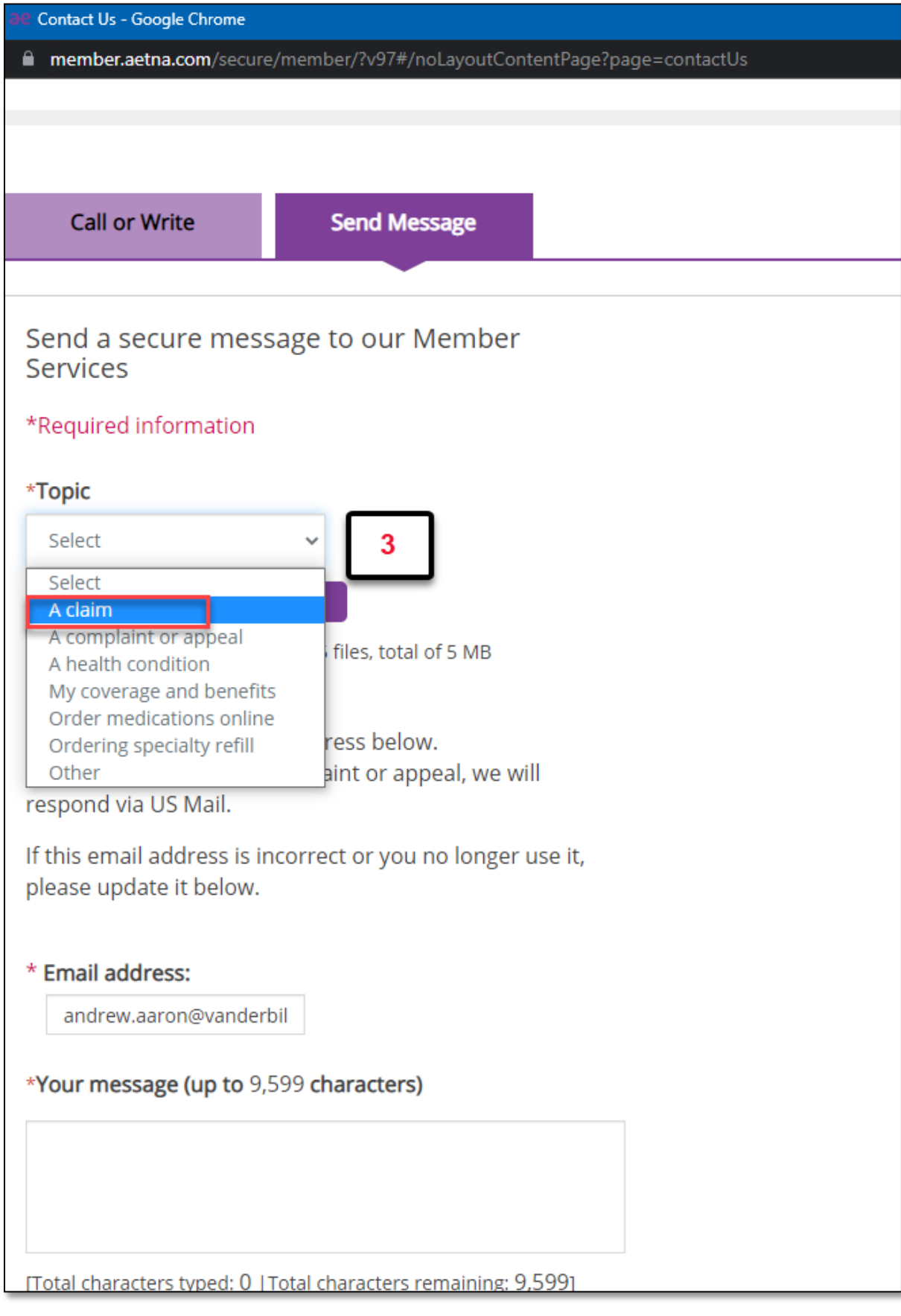

**Fill out all the fields that are required (marked with an asterisk \*). And upload the document by clicking on "Select" and after you have typed your message click "Send"**

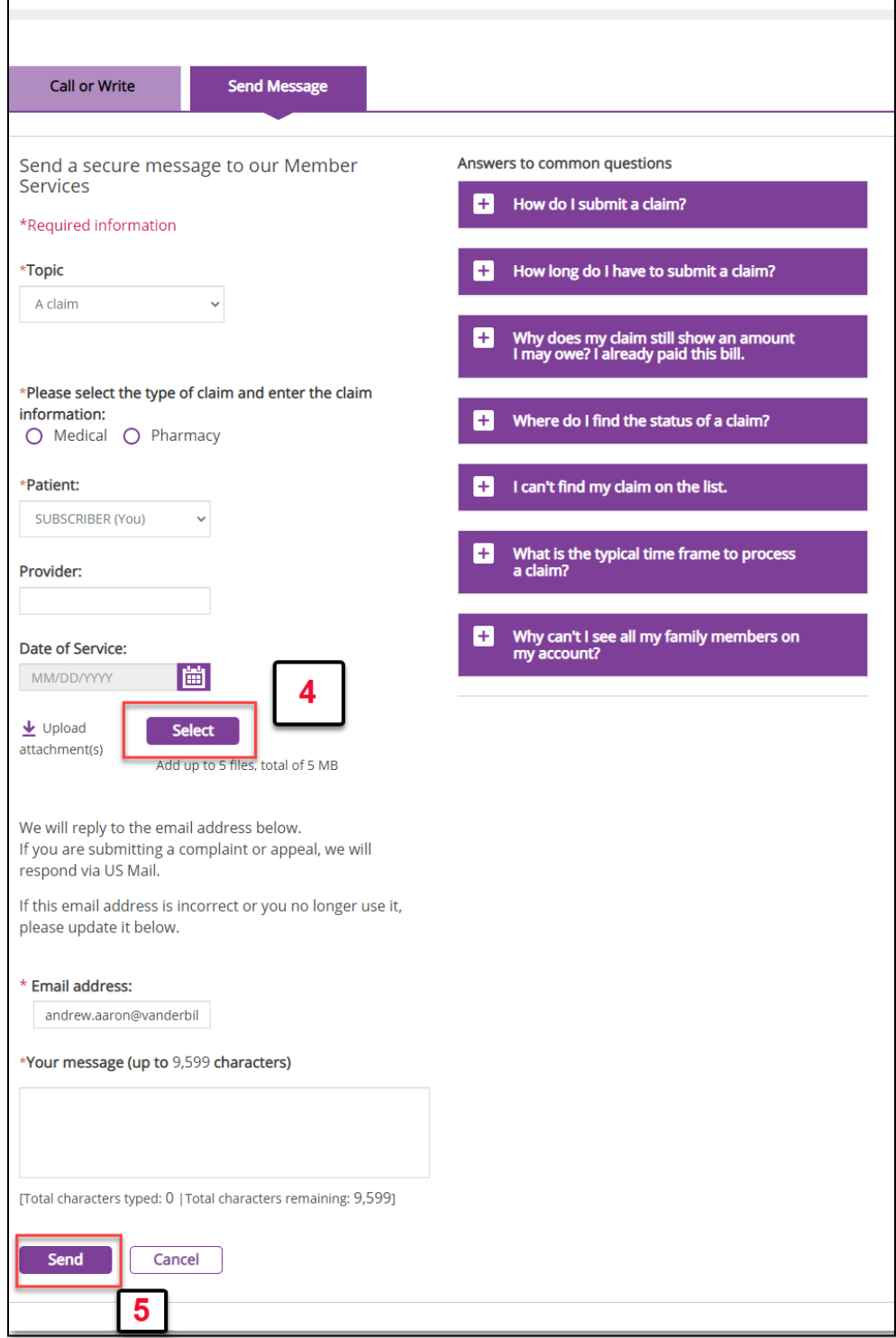